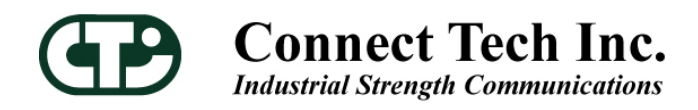

# **BlueStorm/LP**

**Low Profile PCI Multi-port Serial Adapter** 

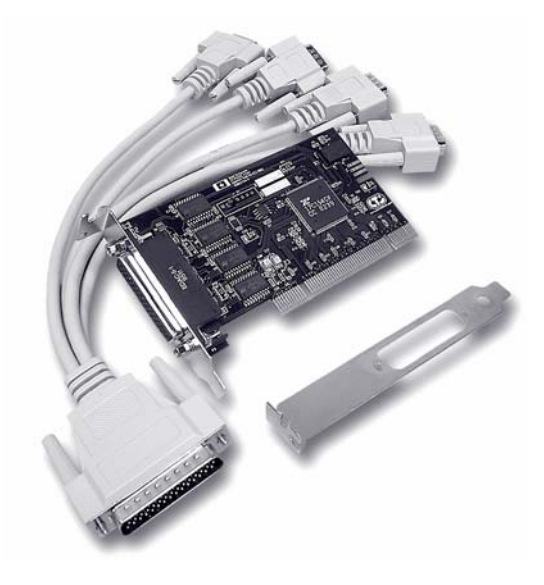

**Contact Information:** 

Connect Tech Inc. 42 Arrow Road Guelph, Ontario, Canada N1K 1S6

**Tel:** 519-836-1291 (International) 800-426-8979 (Canada & USA)

**Fax:** 519-836-4878 **Email:** sales@connecttech.com support@connecttech.com

**URL:** www.connecttech.com

**CTIM-00015 Revision 0.05 April, 2005**

### <span id="page-1-0"></span>**Limited Lifetime Warranty**

Connect Tech Inc. provides a Lifetime Warranty for all Connect Tech Inc. products. Should this product, in Connect Tech Inc.'s opinion, fail to be in good working order during the warranty period, Connect Tech Inc. will, at its option, repair or replace this product at no charge, provided that the product has not been subjected to abuse, misuse, accident, disaster or non Connect Tech Inc. authorized modification or repair.

You may obtain warranty service by delivering this product to an authorized Connect Tech Inc. business partner or to Connect Tech Inc. along with proof of purchase. Product returned to Connect Tech Inc. must be pre-authorized by Connect Tech Inc. with an RMA (Return Material Authorization) number marked on the outside of the package and sent prepaid, insured and packaged for safe shipment. Connect Tech Inc. will return this product by prepaid ground shipment service.

The Connect Tech Inc. Lifetime Warranty is defined as the serviceable life of the product. This is defined as the period during which all components are available. Should the product prove to be irreparable, Connect Tech Inc. reserves the right to substitute an equivalent product if available or to retract Life Time Warranty if no replacement is available.

The above warranty is the only warranty authorized by Connect Tech Inc. Under no circumstances will Connect Tech Inc. be liable in any way for any damages, including any lost profits, lost savings or other incidental or consequential damages arising out of the use of, or inability to use, such product.

### **Copyright Notice**

The information contained in this document is subject to change without notice. Connect Tech Inc. shall not be liable for errors contained herein or for incidental consequential damages in connection with the furnishing, performance, or use of this material. This document contains proprietary information that is protected by copyright. All rights are reserved. No part of this document may be photocopied, reproduced, or translated to another language without the prior written consent of Connect Tech, Inc.

Copyright © 1997 - 2005 by Connect Tech, Inc.

## **Trademark Acknowledgment**

Connect Tech, Inc. acknowledges all trademarks, registered trademarks and/or copyrights referred to in this document as the property of their respective owners.

Not listing all possible trademarks or copyright acknowledgments does not constitute a lack of acknowledgment to the rightful owners of the trademarks and copyrights mentioned in this document.

# **Table of Contents**

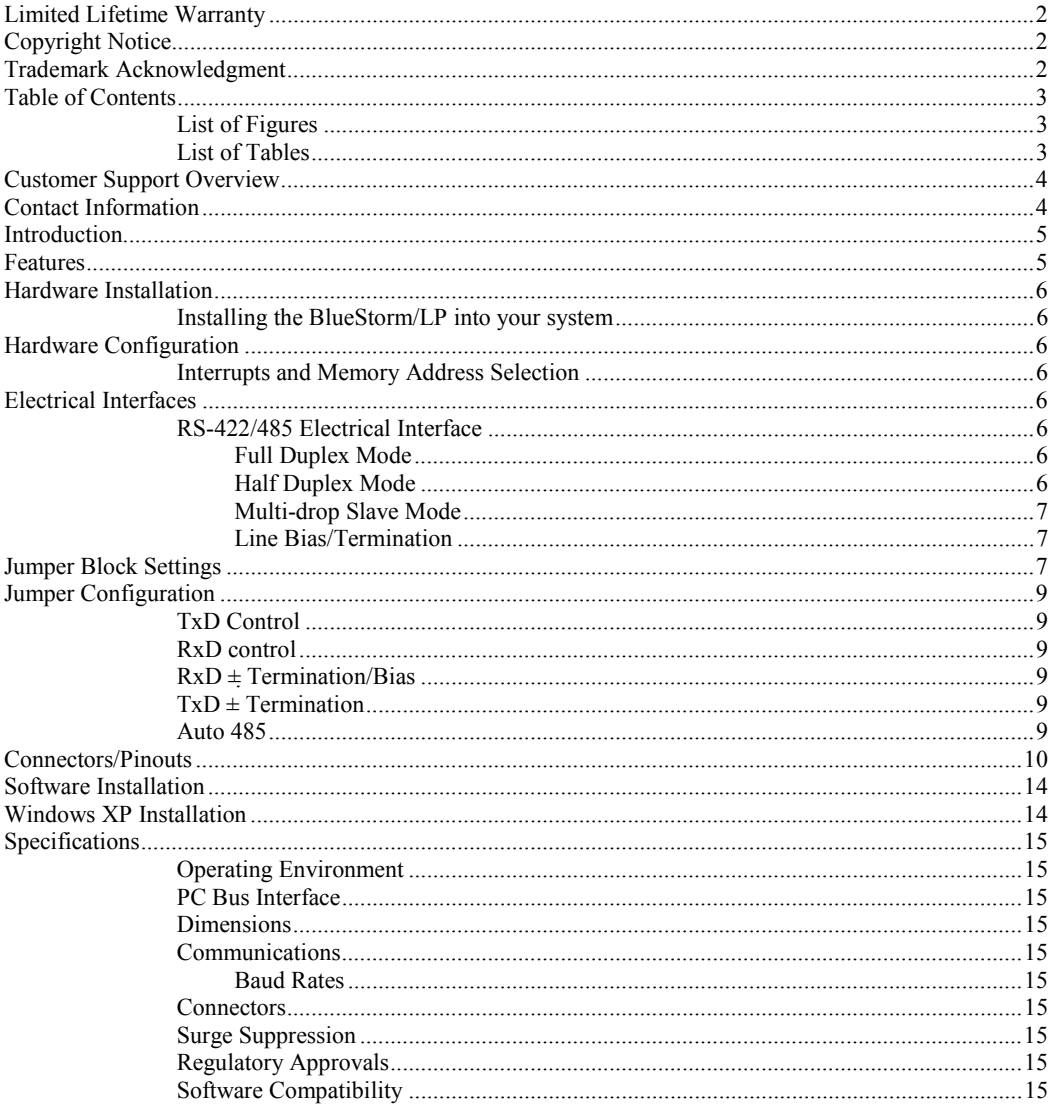

### **List of Figures**

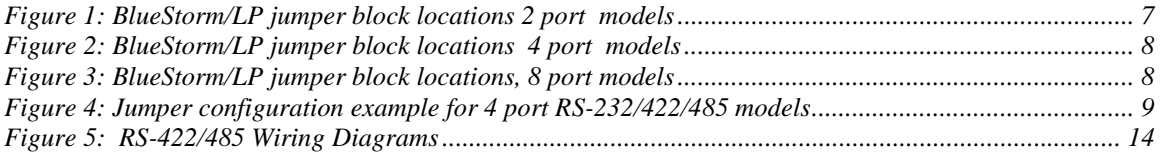

# **List of Tables**

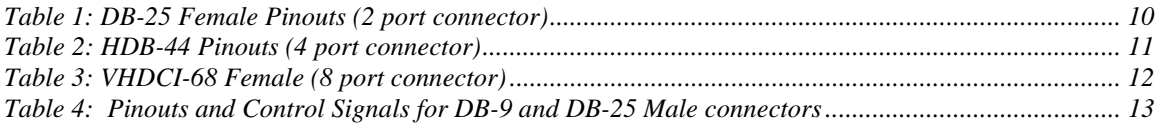

#### <span id="page-3-0"></span>**Customer Support Overview**

If you experience difficulties after reading the manual and/or using the product, contact the Connect Tech reseller from which you purchased the product. In most cases the reseller can help you with product installation and difficulties.

In the event that the reseller is unable to resolve your problem, our highly qualified support staff can assist you. Our support section is available 24 hours a day, 7 days a week on our website at: [www.connecttech.com/sub/support/support.asp.](http://www.connecttech.com/sub/support/support.asp) See the contact information section below for more information on how to contact us directly. Our technical support is always free.

# **Contact Information**

We offer three ways for you to contact us:

#### **Mail/Courier**

You may contact us by letter at: Connect Tech Inc. Technical Support 42 Arrow Road Guelph, Ontario Canada N1K 1S6

#### **Email/Internet**

You may contact us through the Internet. Our email and URL addresses on the Internet are:

[sales@connecttech.com](mailto:sales@connecttech.com) [support@connecttech.com](mailto:support@connecttech.com) [www.connecttech.com](C:\Documents%20and%20Settings\Michael\Application%20Data\Microsoft\v010\www.connecttech.com)

#### **Note:**

Please go to the **[Download Zone](http://www.connecttech.com/asp/Support/DownloadZone.asp)** or the **[Knowledge Database](http://www.connecttech.com/asp/Support/KDB_Search.asp)** in the **[Support Center](http://www.connecttech.com/sub/Support/Support.asp)** on the Connect Tech website for product manuals, installation guides, device driver software and technical tips. Submit your technical support questions to our customer support engineers via the **[Support Center](http://www.connecttech.com/sub/Support/Support.asp)** on the Connect Tech website.

#### **Telephone/Facsimile**

Technical Support representatives are ready to answer your call Monday through Friday, from 8:30 a.m. to 5:00 p.m. Eastern Standard Time. Our numbers for calls are:

Telephone: 800-426-8979 (North America only)

Telephone: 519-836-1291 (Live assistance available 8:30 a.m. to 5:00 p.m. EST, Monday to Friday)

Facsimile: 519-836-4878 (on-line 24 hours)

### <span id="page-4-0"></span>**Introduction**

Connect Tech Inc. proudly presents the BlueStorm/LP, a high-speed multi-port communication adapter for Low Profile PCI compatible computers. The BlueStorm/LP provides you with up to eight high performance serial ports with baud rates up to 1.8432 Mbps that are compatible with any standard serial communications application.

BlueStorm/LP is fully PCI 2.2 compliant (2 and 8 port models are 2.3 compliant). You simply install it into an available PCI slot in your computer and with Plug and Play installation - the hardware setup is complete.

The BlueStorm/LP is an ideal solution for multi-port serial communications in applications such as Point of Sale; Industrial Process Control, Office Automation and Data/Telecommunications. It allows easy attachment of peripherals such as barcode scanners, receipt printers, card readers, testing and monitoring equipment, modems, printers and any other device requiring serial communications.

### **Features**

- Two, four or eight high performance asynchronous serial ports in various RS-232 and/or RS-422/485 electrical interface configurations.
- Baud rates up to 921.6 Kbps (RS-232) and 1.8432 Mbps (RS-422/485) using PCI UARTs with 64 bytes of TxD/RxD FIFO buffers.
- Supports three RS-422/485 modes: Full Duplex, Half Duplex, Multi-drop Slave.
- Each port can be configured independently (baud rate, parity, data and stop bits).
- Full modem control on all ports.
- DB-9 male fan-out cable (custom cable solutions also offered).
- Optional multi-strike surge suppression, IEC 1000-4 compatible on all signals, all ports.
- Low profile chassis bracket installed on the board with an additional standard height chassis bracket included.
- PCI 2.2 compliant with Plug and Play installation.
- QNX 4.X/6.X, Windows XP/2000, Linux compatible (contact Connect Tech for most current list).

Your BlueStorm/LP product consists of the following components:

- BlueStorm/LP adapter
- An additional low/standard height chassis bracket (optional for some part numbers)
- DB-9 fan-out cable, approximately 12 in./30.5 cm long
- BlueStorm/LP device drivers and documentation CD

#### <span id="page-5-0"></span>**Hardware Installation**

## *Installing the BlueStorm/LP into your system*

Turn the power off to your computer and open it to expose the expansion slots (consult your system's documentation for more information about this procedure).

Choose an available PCI expansion slot, remove the expansion slot cover and insert the BlueStorm/LP adapter, pushing down gently until the board seats fully in the slot. Secure the BlueStorm/LP to the computer chassis.

### **Hardware Configuration**

#### *Interrupts and Memory Address Selection*

The BlueStorm/LP is a PCI card, so the host computer's BIOS will automatically set interrupts and memory addresses when you reboot after installation.

### **Electrical Interfaces**

#### *RS-422/485 Electrical Interface*

The BlueStorm/LP RS-232/422/485 adapter supports three modes of RS-422/485 communication, as outlined below. (See  $Figure 1$  and  $Figure 2$  for jumper block locations.)

#### *Full Duplex Mode*

In this mode,  $TxD+/-$  &  $RxD+/-$  are being driven to a known level all the time. This mode is typically used in point-to-point situations much like RS-232. It is the default setting.

#### *Half Duplex Mode*

In this mode the  $TxD+/-$  line driver is enabled only when data is transmitted and  $RxD+/-$  is disabled when data is being transmitted. This mode is typically used in either point-to-point 2 wire connections OR in multi-drop 2-wire bus connections. This mode requires software setup in **Control Panel – System – Hardware – Device Manager – Ports – CTI PCI UART.** Click on **Advanced** under **Port Settings** after the driver is installed. (See Multi-drop Slave below)

6 Revision 0.05

#### <span id="page-6-0"></span>*Multi-drop Slave Mode*

In this mode the TxD+/- line driver is enabled only when data is transmitted and RxD+/- is enabled all the time. This mode is typically used in multi-drop 4-wire connections. This mode requires software setup in **Control Panel – System Properties – Hardware - Device Manager – Ports – CTI PCI UART**. Click on **Advanced** under **Port Settings**.

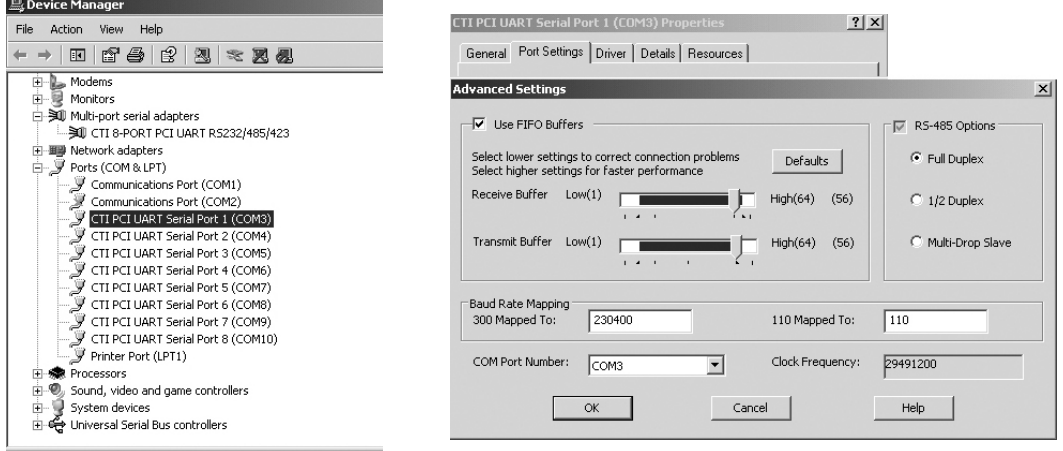

#### *Line Bias/Termination*

The RS-422/485 transceivers, both transmit and receive are optionally biased to produce a line level mark condition through jumper selectable resistors. These options are typically used in multi-drop 4-wire connections.

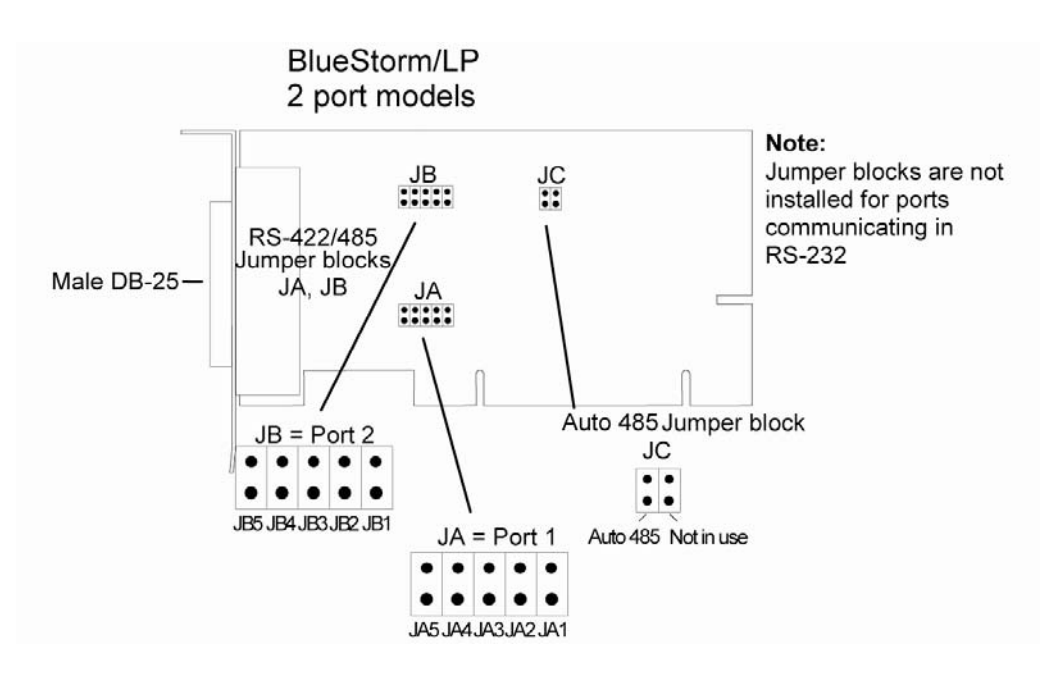

## **Jumper Block Settings**

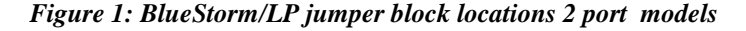

Revision  $0.05$  7

<span id="page-7-0"></span>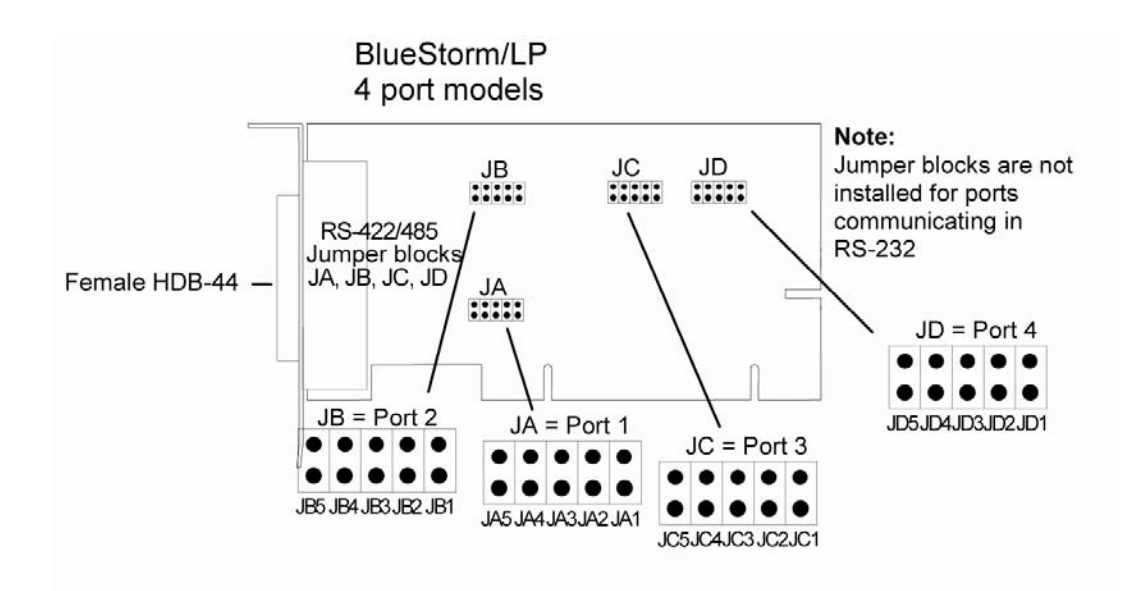

*Figure 2: BlueStorm/LP jumper block locations 4 port models* 

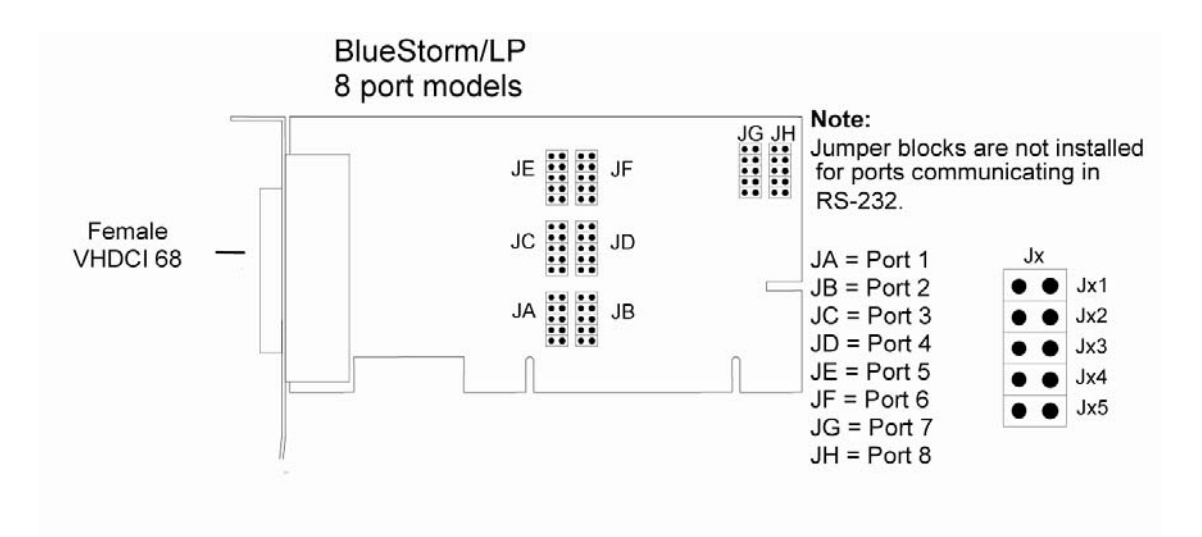

*Figure 3: BlueStorm/LP jumper block locations, 8 port models* 

# <span id="page-8-0"></span>**Jumper Configuration**

In the following example, the four RS-422/485 ports are set as follows: port 1 is set for half duplex, port 2 is set for half duplex; port 3 is set for full duplex, and port 4 is set for multi-drop slave.

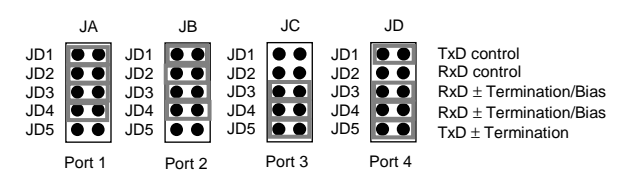

*Figure 4: Jumper configuration example for 4 port RS-232/422/485 models* 

#### *TxD Control*

Install this jumper to enable the RS-485 transmitter only when sending data. This mode is useful for half-duplex operation when only one device is allowed to send data at a time. If the jumper is not installed, the transmitter will always drive the line to an idle state when not sending data.

#### *RxD control*

Install this jumper to enable the RS-485 receiver only when NOT transmitting data. This is useful for half-duplex operation to prevent the transmitting device from receiving its own data as it sends. If this jumper is not installed, the receiver is always enabled and ready to receive data.

#### *RxD ± Termination/Bias*

Install this pair of jumpers to enable a 150 ohm terminator across the RxD+ and RxD- pins for the corresponding port. A biasing network is also enabled that drives the receiver to an inactive or safe mode. The receiver can still receive data from another device and the biasing helps to prevent the reception of data generated by noise on the transmission line. The two jumpers for RxD termination/bias must be installed and removed as a pair.

#### *TxD ± Termination*

Install this jumper to enable a 150 ohm resistor across the TxD+ and TxD- pins of the corresponding port.

#### **Auto 485** (2 port RS-422/485 models only):

Install this jumper to tri-state the RS-485 transmitters when the computer boots or is reset. Note that this jumper can be overridden by driver/software with RS-485 support. For example, the RS-485 modes in the Windows control panel will take precedence over this jumper. Note also that Auto 485 is a single jumper. The second site is not in use. See [Figure 1](#page-6-0) for the location of this jumper.

[Half Duplex](#page-5-0) and [Multi-drop Slave](#page-5-0) modes require you to select the appropriate mode via software. Please refer to the **readme.txt** files found in the appropriate directories on the BlueStorm/LP CD.

# <span id="page-9-0"></span>**Connectors/Pinouts**

| Pin            | Port           | $RS-232$       | <b>Signal</b>    | RS-422/485    | <b>Signal</b>      |
|----------------|----------------|----------------|------------------|---------------|--------------------|
| No.            | No.            | <b>Signal</b>  | <b>Direction</b> | <b>Signal</b> | <b>Direction</b>   |
| 1              | 2              | SG             | signal gnd.      | SR            | signal ref.        |
| $\overline{2}$ | $\mathbf{1}$   | <b>TXD</b>     | output           | TXD-          | output             |
| $\overline{3}$ | 1              | <b>RXD</b>     | input            | $TXD+$        | output             |
| $\overline{4}$ | 1              | <b>RTS</b>     | output           | RTS-          | output             |
| $\overline{5}$ | 1              | <b>CTS</b>     | input            | $RTS+$        | output             |
| 6              | 1              | <b>DSR</b>     | input            | CTS-          | input              |
| 7              | 1              | SG             | signal gnd.      | <b>SR</b>     | signal ref.        |
| 8              | 1              | <b>DCD</b>     | input            | $RXD+$        | input              |
| 9              | $\overline{2}$ | <b>TXD</b>     | output           | TXD-          | output             |
| 10             | $\overline{c}$ | <b>RXD</b>     | input            | TXD+          | output             |
| 11             | $\overline{2}$ | <b>RTS</b>     | output           | RTS-          | output             |
| 12             | $\overline{2}$ | <b>CTS</b>     | input            | $RTS+$        | output             |
| 13             | $\overline{2}$ | <b>DSR</b>     | input            | CTS-          | input              |
| 14             |                | NC             | no connect       | NC            | no connect         |
| 15             |                | NC             | no connect       | $\rm NC$      | no connect         |
| 16             |                | NC             | no connect       | NC            | no connect         |
| 17             |                | N <sub>C</sub> | no connect       | NC            | no connect         |
| 18             |                | NC             | no connect       | NC            | no connect         |
| 19             | $\overline{2}$ | <b>DTR</b>     | output           | RXD-          | input              |
| 20             | $\mathbf{1}$   | <b>DTR</b>     | output           | RXD-          | input              |
| 21             |                | NC             | no connect       | NC            | no connect         |
| 22             | $\mathbf{1}$   | RI             | input            | $CTS+$        | input              |
| 23             | $\overline{2}$ | RI             | input            | $CTS+$        | input              |
| 24             |                | NC             | no connect       | NC            | no connect         |
| 25             | $\overline{2}$ | <b>DCD</b>     | input            | $RXD+$        | $\overline{input}$ |

*Table 1: DB-25 Female Pinouts (2 port connector)* 

Cable CB002 sends the signals to two DB-9 male connectors. See [Table 4](#page-12-0) for pinout details. NOTE: This is not the pinout of DB-25 cable CB007. See [Table 4](#page-12-0) for pinout details.

<span id="page-10-0"></span>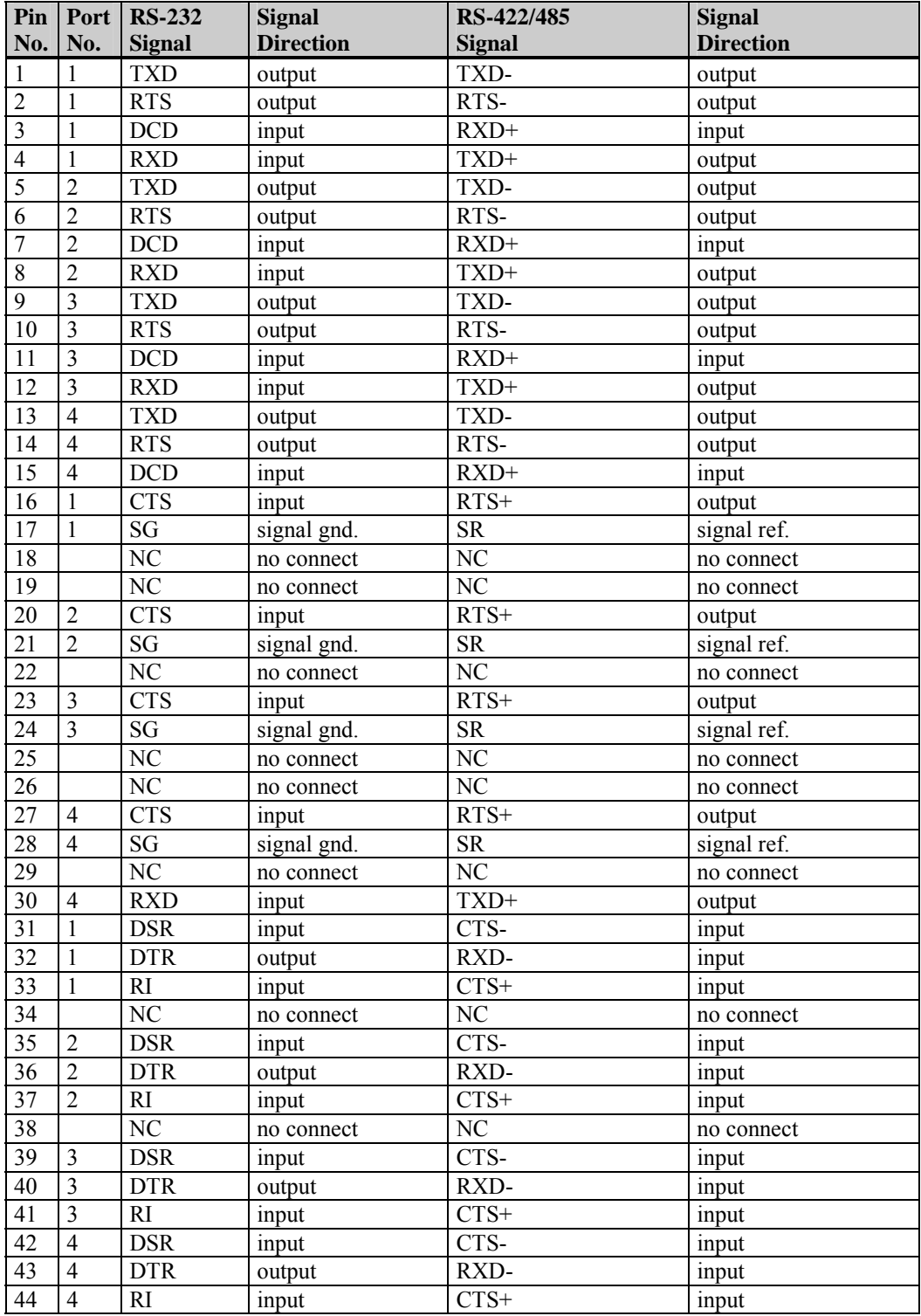

#### *Table 2: HDB-44 Pinouts (4 port connector)*

Cable CB003 sends the signals to four DB-9 male connectors. Cable CB007 sends the signals to four DB-25 connectors. See [Table 4](#page-12-0) for pinout details.

Revision 0.05 11

| Pin             |                         | <b>Port RS-232</b>     | <b>Signal</b>                   | RS-422/485    | <b>Signal</b>    |
|-----------------|-------------------------|------------------------|---------------------------------|---------------|------------------|
| No.             | No.                     | <b>Signal</b>          | <b>Direction</b>                | <b>Signal</b> | <b>Direction</b> |
| 1               | $\mathbf{1}$            | <b>TXD</b>             | output                          | TXD-          | output           |
| $\overline{c}$  | $\mathbf{1}$            | RI                     | input                           | $CTS+$        | input            |
| $\overline{3}$  | $\mathbf{1}$            | <b>DCD</b>             | input                           | $RXD+$        | input            |
| $\overline{4}$  | $\mathbf{1}$            | <b>DTR</b>             | output                          | RXD-          | input            |
| 5               | $\mathbf{1}$            | <b>RTS</b>             | output                          | RTS-          | output           |
| 6               | $\mathbf{1}$            | <b>DSR</b>             | input                           | CTS-          | input            |
| 7               | $\mathbf{1}$            | <b>RXD</b>             | input                           | TXD+          | output           |
| 8               | $\mathbf{1}$            | <b>CTS</b>             | input                           | $RTS+$        | output           |
| 9               | $\overline{c}$          | <b>TXD</b>             | output                          | TXD-          | output           |
| 10              | $\overline{2}$          | RI                     | input                           | $CTS+$        | input            |
| 11              | $\overline{c}$          | <b>DCD</b>             | input                           | $RXD+$        | input            |
| 12              | $\overline{2}$          | <b>DTR</b>             | output                          | RXD-          | input            |
| 13              | $\overline{2}$          | <b>RTS</b>             | output                          | RTS-          | output           |
| 14              | $\overline{2}$          | <b>DSR</b>             | input                           | CTS-          | input            |
| $\overline{15}$ | $\overline{2}$          | <b>RXD</b>             | input                           | TXD+          | output           |
| 16              | $\overline{2}$          | <b>CTS</b>             | input                           | $RTS+$        | output           |
| $\overline{17}$ | 1, 2                    | $\mathbf{S}\mathbf{G}$ | $\overline{\text{signal}}$ gnd. | ${\sf SR}$    | signal ref.      |
| 18              | 3, 4                    | SG                     | signal gnd.                     | ${\rm SR}$    | signal ref.      |
| 19              | $\overline{\mathbf{3}}$ | <b>TXD</b>             | output                          | TXD-          | output           |
| 20              | $\overline{\mathbf{3}}$ | RI                     | input                           | $CTS+$        | input            |
| 21              | $\overline{3}$          | <b>DCD</b>             | input                           | $RXD+$        | input            |
| 22              | $\overline{\mathbf{3}}$ | <b>DTR</b>             | output                          | RXD-          | input            |
| 23              | $\overline{3}$          | <b>RTS</b>             | output                          | RTS-          | output           |
| 24              | $\overline{3}$          | <b>DSR</b>             | input                           | CTS-          | input            |
| 25              | $\overline{\mathbf{3}}$ | <b>RXD</b>             | input                           | TXD+          | output           |
| 26              | $\overline{3}$          | <b>CTS</b>             | input                           | $RTS+$        | output           |
| 27              | $\overline{4}$          | <b>TXD</b>             | output                          | TXD-          | output           |
| 28              | $\overline{4}$          | R1                     | input                           | $CTS+$        | input            |
| $\overline{29}$ | $\overline{4}$          | <b>DCD</b>             | input                           | RXD+          | input            |
| 30              | $\overline{4}$          | <b>DTR</b>             | output                          | RXD-          | input            |
| 31              | $\overline{4}$          | <b>RTS</b>             | output                          | RTS-          | output           |
| 32              | $\overline{4}$          | <b>DSR</b>             | input                           | CTS-          | input            |
| 33              | $\overline{\mathbf{4}}$ | <b>RXD</b>             | input                           | TXD+          | output           |
| 34              | $\overline{4}$          | <b>CTS</b>             | input                           | $RTS+$        | output           |
| 35              | 5                       | TXD                    | output                          | TXD-          | output           |
| 36              | $\overline{5}$          | RI                     | input                           | $CTS+$        | input            |
| 37              | 5                       | <b>DCD</b>             | input                           | $RXD+$        | input            |
| 38              | 5                       | <b>DTR</b>             | output                          | RXD-          | input            |
| 39              | $\overline{5}$          | <b>RTS</b>             | output                          | RTS-          | output           |
| 40              | 5                       | <b>DSR</b>             | input                           | CTS-          | input            |
| 41              | 5                       | <b>RXD</b>             | input                           | $TXD+$        | output           |
| 42              | 5                       | <b>CTS</b>             | input                           | $RTS+$        | output           |
| 43              | 6                       | <b>TXD</b>             | output                          | TXD-          | output           |
| 44              | 6                       | RI                     | input                           | $CTS+$        | input            |
| 45              | 6                       | <b>DCD</b>             | input                           | $RXD+$        | input            |
| 46              | 6                       | <b>DTR</b>             | output                          | RXD-          | input            |

<span id="page-11-0"></span>*Table 3: VHDCI-68 Female (8 port connector)*

Continued on next page

12 Revision 0.05

<span id="page-12-0"></span>

| Pin | Port           | <b>RS-232</b> | <b>Signal</b>    | RS-422/485    | <b>Signal</b>    |
|-----|----------------|---------------|------------------|---------------|------------------|
| No. | No.            | <b>Signal</b> | <b>Direction</b> | <b>Signal</b> | <b>Direction</b> |
| 47  | 6              | <b>RTS</b>    | output           | RTS-          | output           |
| 48  | 6              | <b>DSR</b>    | input            | CTS-          | input            |
| 49  | 6              | <b>RXD</b>    | input            | TXD+          | output           |
| 50  | 6              | <b>CTS</b>    | input            | $RTS+$        | output           |
| 51  | 5,6            | SG            | signal gnd.      | <b>SR</b>     | signal ref.      |
| 52  | 7,8            | SG            | signal gnd.      | <b>SR</b>     | signal ref.      |
| 53  | $\overline{7}$ | TXD           | output           | TXD-          | output           |
| 54  | $\overline{7}$ | RI            | input            | $CTS+$        | input            |
| 55  | $\overline{7}$ | <b>DCD</b>    | input            | $RXD+$        | input            |
| 56  | $\overline{7}$ | <b>DTR</b>    | output           | RXD-          | input            |
| 57  | 7              | <b>RTS</b>    | output           | RTS-          | output           |
| 58  | $\tau$         | <b>DSR</b>    | input            | CTS-          | input            |
| 59  | $\overline{7}$ | <b>RXD</b>    | input            | $TXD+$        | output           |
| 60  | $\overline{7}$ | <b>CTS</b>    | input            | $RTS+$        | output           |
| 61  | 8              | <b>TXD</b>    | output           | TXD-          | output           |
| 62  | 8              | RI            | input            | $CTS+$        | input            |
| 63  | 8              | <b>DCD</b>    | input            | $RXD+$        | input            |
| 64  | 8              | <b>DTR</b>    | output           | RXD-          | input            |
| 65  | 8              | <b>RTS</b>    | output           | RTS-          | output           |
| 66  | 8              | <b>DSR</b>    | input            | CTS-          | input            |
| 67  | 8              | <b>RXD</b>    | input            | $TXD+$        | output           |
| 68  | 8              | <b>CTS</b>    | input            | $RTS+$        | output           |

*Table 3: VHDCI-68 Female (continued)* 

Cable CB009 will send the signals to eight DB-9 male connectors. See Table 4 for the DB-9 pinouts

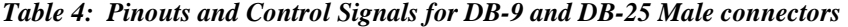

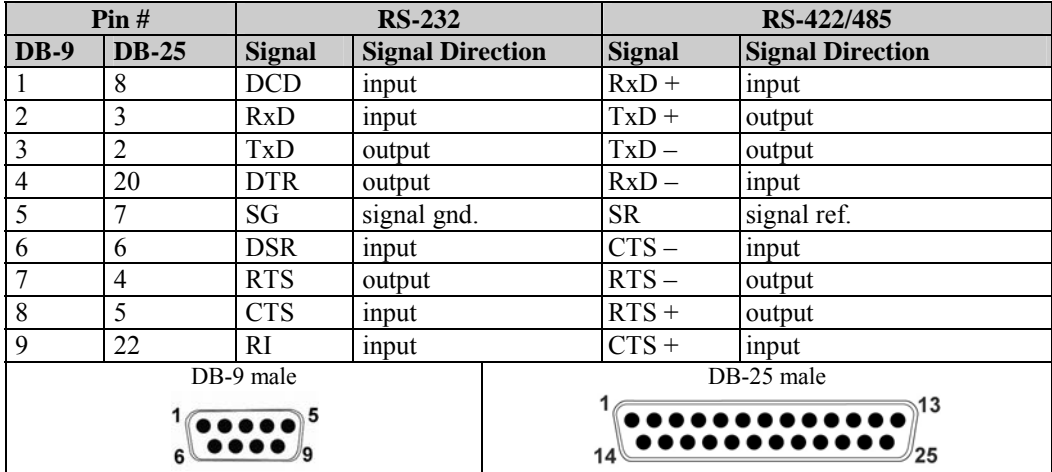

<span id="page-13-0"></span>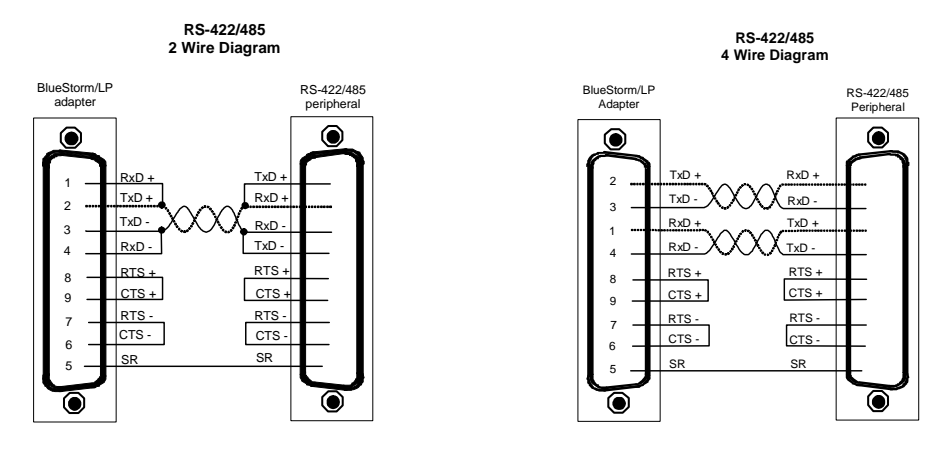

#### *Figure 5: RS-422/485 Wiring Diagrams*

### **Software Installation**

The BlueStorm/LP provides support for QNX, Linux, Windows 2000/XP/XPe and Windows NT. Please refer to the **readme.txt** files found in the appropriate directories on the BlueStorm/LP CD. These files contain technical tips or release notes concerning installation and configuration of the device driver. For further information concerning software installation of BlueStorm/LP products please visit the Connect Tech website at **[www.connecttech.com](http://www.connecttech.com/sub/support/support.asp)**.

If you are interested in a device driver for an operating system not listed please contact the [Connect Tech Sales Department.](mailto:sales@connecttech.com)

## **Windows XP Installation**

The following instructions outline how to install the BlueStorm/LP to a computer running Windows XP. If you did not receive the Windows XP driver on your BlueStorm/LP driver CD, please go to the [Download Zone](http://www.connecttech.com/asp/Support/DownloadZone.asp) of the [Support Center](http://www.connecttech.com/sub/support/support.asp) on the [Connect Tech website](http://www.connecttech.com/) for product manuals, installation guides, device driver software, diagnostic utilities and updates.

After [installing the BlueStorm/LP](#page-5-0) adapter in your computer system turn on your system and the **Found New Hardware Wizard** will appear.

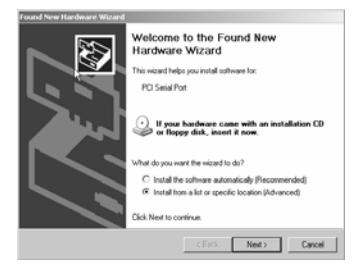

- 1. Insert the BlueStorm/LP CD into your drive. Choose what you want the wizard to do by selecting **Install from a list** or **specific location (Advanced)**. Select **Next**.
- 2. Choose **Select removable media (floppy, CD-ROM)** and **Include this location in the search** and type **D:\Drivers\Win2K-XP**, where D is the drive letter of your CD ROM. Now select **Finish**.
- 3. The Found New Hardware Wizard will repeat steps 3 through 5 to complete the installation of the serial ports. Please follow the on-screen instructions. Installation is complete when no more dialogue boxes appear.

<span id="page-14-0"></span>You can now verify the presence of BlueStorm/LP serial ports in your system by going to **Start - Control Panel – System Properties – Hardware - Device Manager – Multi-port serial adapters**.

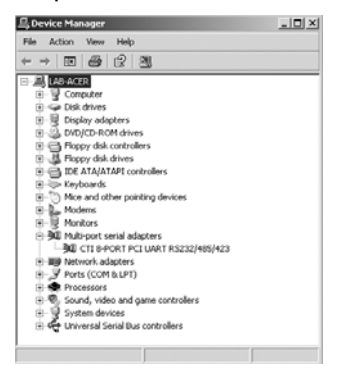

### **Specifications**

### *Operating Environment*

- Storage temperature:  $-55^{\circ}$  C to  $125^{\circ}$  C
- **Operating temperature:**  $0^{\circ}$  C to  $70^{\circ}$  C
- Humidity: 95% non-condensing

# *PC Bus Interface*

3.3V or 5V (2 and 8 port models) or 5V (4 port model) PCI bus. The BlueStorm/LP can ship with low and standard profile brackets.

### *Dimensions*

Low profile form factor - PCI 2.2, MD1 compliant

# *Communications*

#### *Baud Rates*

*RS-232:* 50 bps – 921.6 Kbps *RS-422/485:* 50 bps – 1.8432 Mbps

### *Connectors*

DB-9 male fan-out cable (custom cable solutions also offered)

### *Surge Suppression*

IEC 1000-4-3 compatible on all signals, all ports

# *Regulatory Approvals*

FCC Class A, Part 15; ICES-003, (EN 55022, EN55024)

# *Software Compatibility*

Windows 2000/XP, Windows NT, QNX 4, QNX 6. (Check the [download zone](http://www.connecttech.com/asp/Support/DownloadZone.asp) or contact [Connect Tech](#page-3-0) for the most up-to-date list)

Revision  $0.05$  15

Free Manuals Download Website [http://myh66.com](http://myh66.com/) [http://usermanuals.us](http://usermanuals.us/) [http://www.somanuals.com](http://www.somanuals.com/) [http://www.4manuals.cc](http://www.4manuals.cc/) [http://www.manual-lib.com](http://www.manual-lib.com/) [http://www.404manual.com](http://www.404manual.com/) [http://www.luxmanual.com](http://www.luxmanual.com/) [http://aubethermostatmanual.com](http://aubethermostatmanual.com/) Golf course search by state [http://golfingnear.com](http://www.golfingnear.com/)

Email search by domain

[http://emailbydomain.com](http://emailbydomain.com/) Auto manuals search

[http://auto.somanuals.com](http://auto.somanuals.com/) TV manuals search

[http://tv.somanuals.com](http://tv.somanuals.com/)